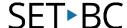

## Dictation tool, iOS 11.1.2

#### Introduction

Dictate is a tool that is built into iOS, using the Siri engine, that converts speech into text instead of entering it using a keyboard. This tool is only available when connected to the internet.

### **Learning Objectives**

Completion of this tutorial will give you experience with the following:

- Enabling the dictation function to work on your iOS 11 device.
- Use the dictation function to convert speech into text.

#### This tutorial assumes

- that you have an iOS device that is currently running iOS 11
- your device is connected to the internet

### **Case Study**

Hamish has difficulties putting his thoughts onto paper and consequently his writing output is very low. He experiences much greater results when he is able to talk his ideas out loud. Using the dictation tool on the iPad, Hamish is able to use his voice to type in any app that uses the Apple keyboard.

### **Using the Dictate tool**

This tool will work in any app that utilizes the built-in Apple keyboard. The device must be connected to the internet and dictation must be enabled.

Enabling Wifi:

Swipe up from the bottom of the screen. Click the wifi icon to enable.

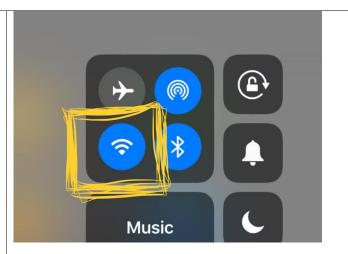

Open a note taking application.

'Notes' the application works well.

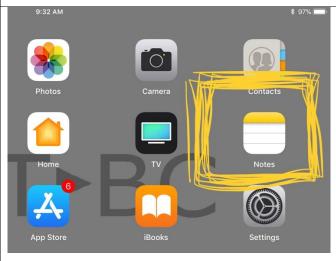

# SET BC

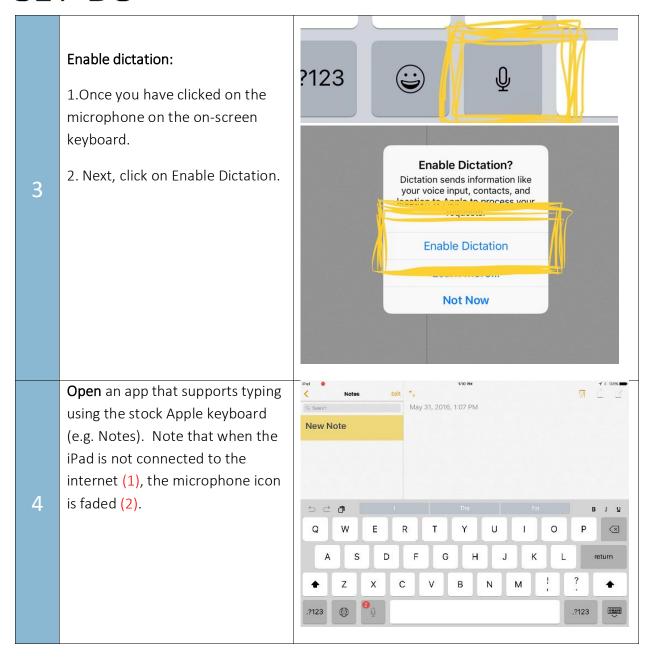

# SET BC

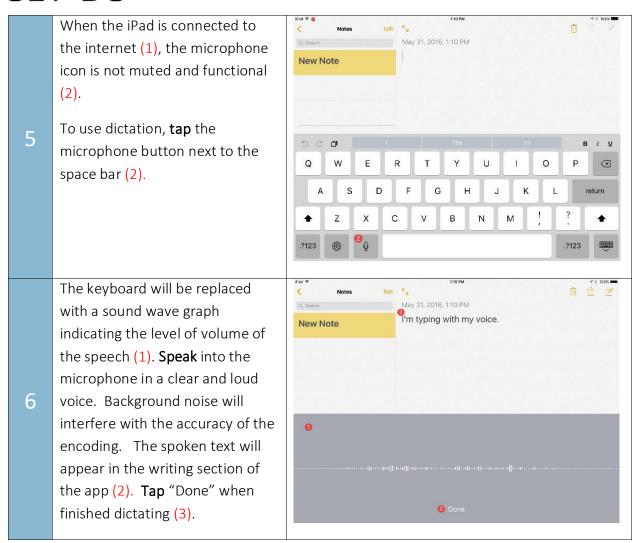